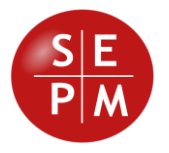

# SEPM Products

# Release 2020-01

New Features

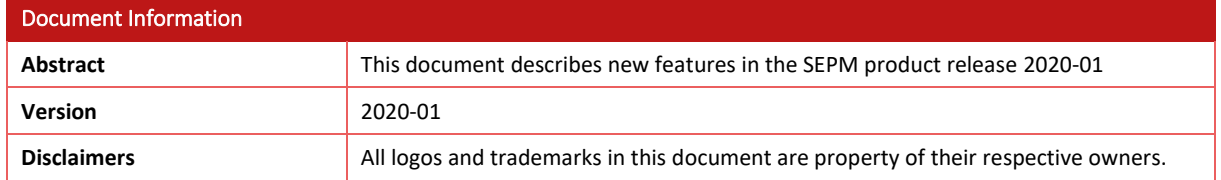

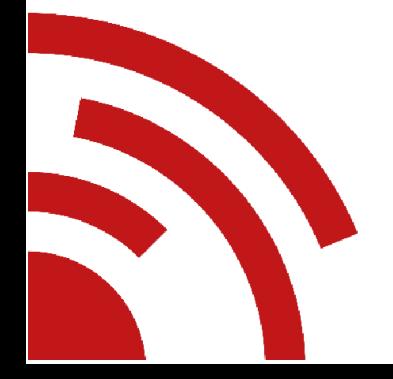

Software Engineering & Project Management Tel. +41 79 632 28 20 Gerliswilstrasse 42 www.sepm.ch CH-6020 Emmenbrücke info@sepm.ch Schweiz

# **Contents**

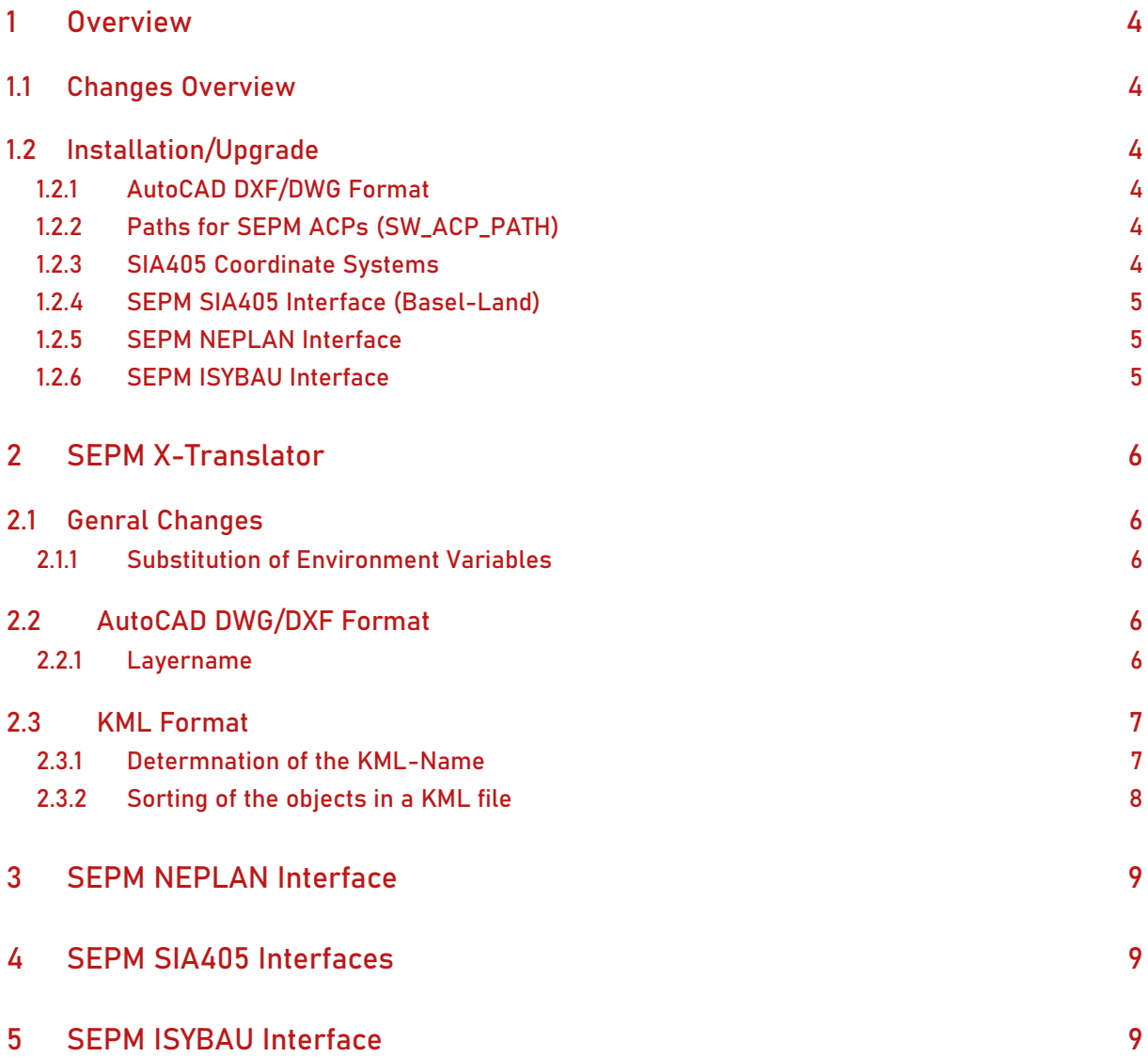

# <span id="page-3-0"></span>1 Overview

# <span id="page-3-1"></span>1.1 Changes Overview

This release *2020-01* covers the following improvements:

- SEPM NEPLAN Interface: Improvements generating the ListXML file
- SEPM SIA405 LKMap 2015 LV95 interfaces have been added
- SEPM SIA405 Kanal 2008 interface now includes house service lines
- The SEPM ISYBAU interface was ported to Smallworld 5 and now allows import and export of ISYBAU 2017-07

# <span id="page-3-2"></span>1.2 Installation/Upgrade

## <span id="page-3-3"></span>1.2.1 AutoCAD DXF/DWG Format

This version comprises a new version of the helper program *DwgAcp.exe*. If you use the "AutoCAD DWG/DXF" format you'll need to uninstall the existing *DwgAcpSetup.msi* and install the new setup.

## <span id="page-3-4"></span>1.2.2 Paths for SEPM ACPs (SW\_ACP\_PATH)

The paths to the SEPM ACPs are now added to the SW\_ACP\_PATH enviroment variable right before the first use of the external program (see *x\_base\_settings.fixup\_acp\_path()*). This means that manual configurations of the SW\_ACP\_PATH are usually not necessary any longer.

For the program *DwgAcp.exe* a new shared constant *x\_base\_settings.dwgacp\_path* has been defined, which at each releease will be identical to the default path proposed in *DwgAcpSetup.msi.* 

## <span id="page-3-5"></span>1.2.3 SIA405 Coordinate Systems

By now the coordinate system used for the SIA405 exports was determined from the running application or from the configuration in *x\_database\_settings.sia405\_settings\_csys*. This approach lead to a dependency on the coordinate system of the application. This methodology is not valid insofar as the coordinate system is predetermined by the INTERLIS target model.

The configuration *x\_database\_settings.sia405\_settings\_csys* was removed. Each SIA405 inteface must indicate the cooordinate system to use explicitly.

All shared constants with the interace conficuations were amended with entries for the INTERLIS model and coordinate system. If configurations have been copied and adapted, these configurations must be updated as follows. Affected are all SEPM SIA405 interfaces, the following example shows the required changes:

#### Existing configuration:

```
pragma(classify level=advanced,topic={x database},usage=redefinable)
x_database_settings.define_shared_constant(
       ##
       ## 
       ##
       :sia405 2012 lkmap strom settings,
      property list.new with(
:mapping file module name, :x database sia interface strom,
 :mapping_file_path, "resources\base\data\sia405_2012_lkmap_strom_export.xml",
              :data_source, :trail,
               :special_transform, :none,
              :eigentuemer, "SwissPower"
               :datenherr, "SwissPower",
               :datenlieferant, "SwissPower",
```
#### SEPM 2020-01

```
:interlis model, :sia405 2012 lkmap
), \overline{\phantom{a}}:public)
```
#### Updated configuration

```
_block
```
\$

```
x_database_settings.sia405_2012_lkmap_strom_settings[:eigentuemer] << "SwissPower"
       x_database_settings.sia405_2012_lkmap_strom_settings[:datenherr] << "SwissPower"
       x_database_settings.sia405_2012_lkmap_strom_settings[:datenlieferant] << "SwissPower"
_endblock
$
```
#### <span id="page-4-0"></span>1.2.4 SEPM SIA405 Interface (Basel-Land)

The SIA405 heating interface for Basel-Land (x\_database\_sia\_lkmap\_bl\_fw) now includes the objects *FW Messchleife*, *FW Schutzrohr* and *FW Erzeuger*. In the case that these were added in some customer configuration, the can be removed as part of the upgrade.

#### <span id="page-4-1"></span>1.2.5 SEPM NEPLAN Interface

Required changes are discribed below in the chapter "Upgrade to V10".

### <span id="page-4-2"></span>1.2.6 SEPM ISYBAU Interface

For the support of Smallworld 5 the SEPM ISYBAU interface has been split up in the followin modules:

- ❖ x database isybau interface engine
- ❖ x database isybau interface swaf
- ❖ x\_database\_isybau\_interface\_swift

When upgrading to version 2020-01 the current dependency in the customer module must be changed:

- ❖ x\_database\_isybau\_interface\_kanal to x\_database\_isybau\_interface\_swaf (SW4) or
- ❖ x\_database\_isybau\_interface\_kanal to x\_database\_isybau\_interface\_swift (SW5)

# <span id="page-5-0"></span>2 SEPM X-Translator

# <span id="page-5-1"></span>2.1 Genral Changes

# <span id="page-5-2"></span>2.1.1 Substitution of Environment Variables

In all path specifications you can now use environment variables and date specifications, which will be resolved before doing the transfer.

- ❖ Environment variables are delimited using the '%' character
- ❖ Dates can be specified according to the Smallworld class *date\_time\_format*

In the following example the path specification *%TEMP%\gas\_%USERNAME%\_#Y#m#d.itf* is resolved during the export to *C:\Users\robert\AppData\Local\Temp\gas\_robert\_20200831.itf*:

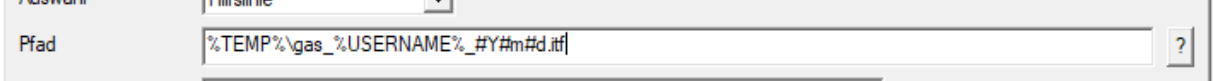

*Use of environment variables and date specifications in the path property*

# <span id="page-5-3"></span>2.2 AutoCAD DWG/DXF Format

## <span id="page-5-4"></span>2.2.1 Layername

A new option *DXF Layer Method* was defined to trigger the generation fo the layer name:

- ❖ *Use collections external name:* The DXF layer is determined from the external name of the collection (Default, compatible with the present configuration in version 2019-02 and before)
- ❖ *Use dataset and collection external names:* The DXF layer is determined from the external names of the database and collection:

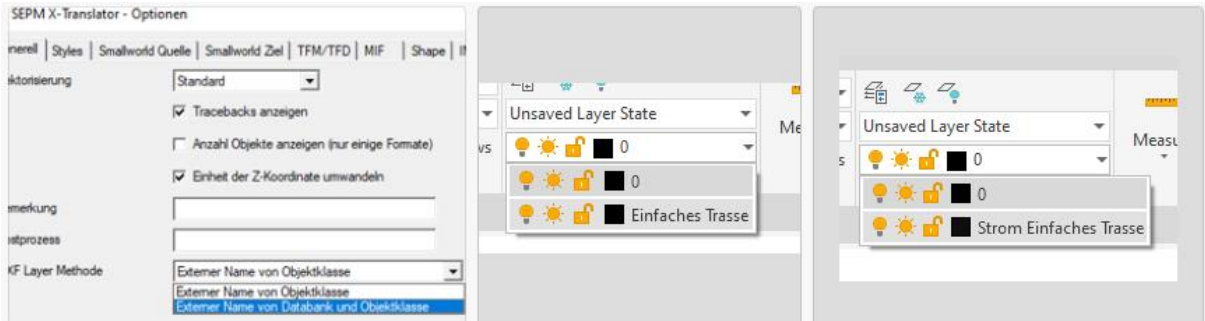

*Example: "Einfaches Trasse" and "Strom Einfaches Trasse"*

This option is implemented in the "DWG/DXF" and "AutoCAD DWG/DXF" formats.

# <span id="page-6-0"></span>2.3 KML Format

## <span id="page-6-1"></span>2.3.1 Determnation of the KML-Name

By default, the value of the description() API is used for the KML Name, the same string which is used in the status bar when selecting the object's geometry:

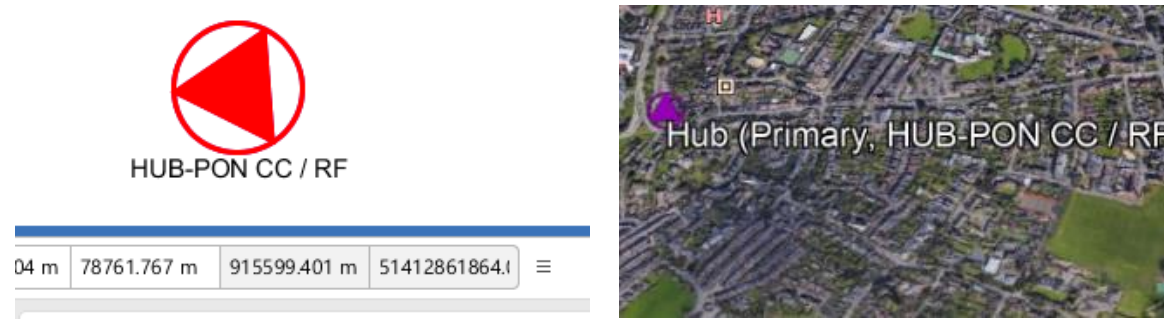

Hub (Primary, HUB-PON CC / RF) Location

Additionally a method *x\_kml\_name* on the objects exemplar could be defined to return an appropriate KML name.

It is now also possible to control the contents of the KML Name through the model properties menu. This feature works on two levels:

#### 1. Collection Level

By selecting *Don't Use* for the *KML Name* property, no KML Name is generated and hence no annotation is displayed in Google Earth:

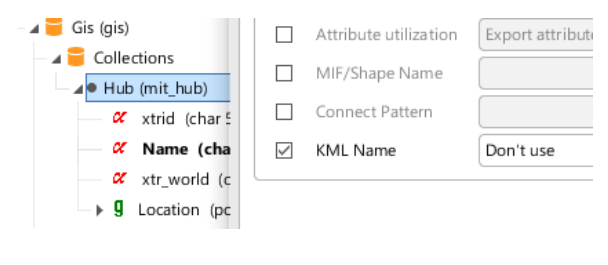

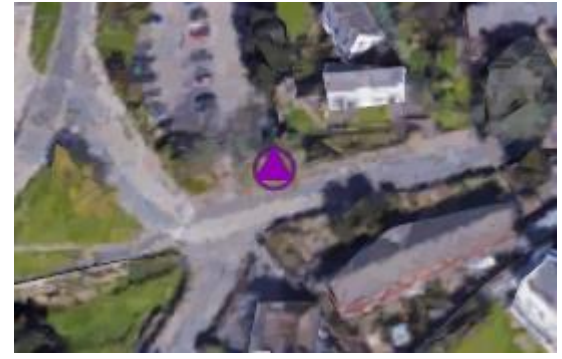

#### 1. Attribute Level

If on the other hand you want to use a specific attribute value for the KML Name, you can do so by selecting *Use* for the *KML Name* property of the relevant attribute:

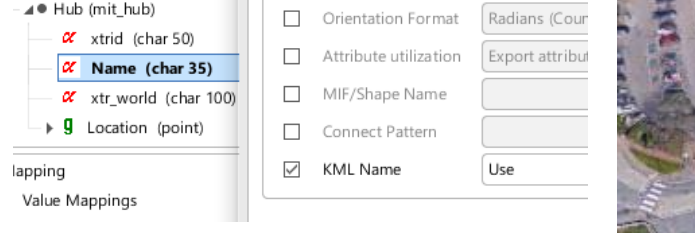

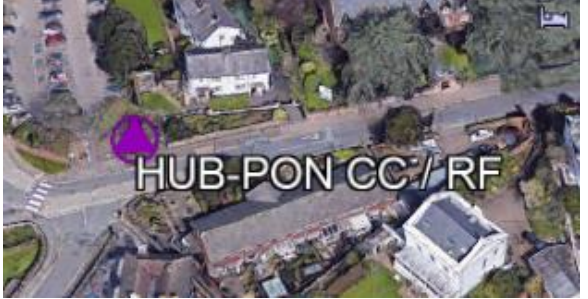

# <span id="page-7-0"></span>2.3.2 Sorting of the objects in a KML file

The objects written to the KML file are now sorted on the KML name, so that they can be identified more easily in Google Earth:

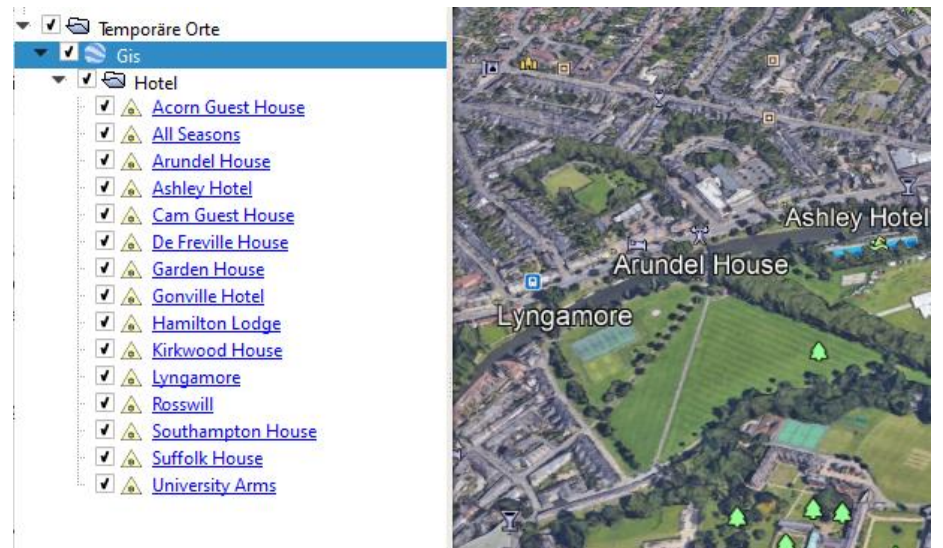

*Sorting on the name*

SEPM 2020-01

# <span id="page-8-0"></span>3 SEPM NEPLAN Interface

*This chapter is only available in German* 

# <span id="page-8-1"></span>4 SEPM SIA405 Interfaces

*This chapter is only available in German* 

# <span id="page-8-2"></span>5 SEPM ISYBAU Interface

*This chapter is only available in German*